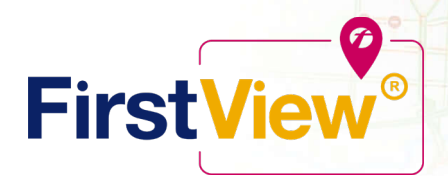

# **FirstView® by First Student: Getting Started**

Wi<sup>o</sup>nipeg

# **1. Download the FirstView® Parent App**

Go to [firstviewapp.com](http://www.firstviewapp.com/) or find FirstView**®** in the [App Store](https://itunes.apple.com/us/app/firstview/id1188696043?ls=1&mt=8) or [Google Play.](https://play.google.com/store?hl=en) Follow the instructions to download the app to your smartphone.

*\*You can also access the Parent App in your browser at web.firstviewapp.com*

# **2. Set Up Your Profile**

Open the FirstView**®** app from your homescreen and begin the registration process. You'll be asked to:

- a) Select State/Province
- b) Select District

You'll then be prompted to **REGISTER\***. You can find step-by-step instructions at [firstviewapp.com.](http://www.firstviewapp.com/)

*\*Registration information pertaining to your student's stop is provided by your school district. FirstView***®** *Customer Support cannot provide this information to you.*

## **3. Follow a Stop**

Once you select **"Done",** you will be able to see stop information in your **Profile**. The Scheduled Stop times will also appear on your FirstView**® Map**. You may track multiple students.

## **4. Set Notifications**

Go to **Settings** and select **"Notification Settings"** to turn on notifications. From this screen, you also can add email recipients, edit your Profile or follow another student's stop. Alerts and notifications from your district will appear under Notifications in the menu.

*\*To receive push notifications, you must allow your mobile device to receive notifications from the FirstView***®** *app. You can confirm/update your settings within your phone's app settings.*

## **5. Set Up Time and Distance Alerts**

To set up alerts for when the bus is a certain time or distance away from the stop, go to **Profile** and **select your student.** You can set alerts for both A.M. and P.M. dispatch.

## **6. Ask for Help or Give Suggestions**

FirstView**®** provides a dedicated customer support team Monday through Friday to assist you:

- o Call toll-free **888-889-8920** from 7:00 a.m. ET to 5:00 p.m. ET;
- o Email Customer Support at [support@firstviewapp.com;](mailto:support@firstviewapp.com) or
- o Use the in-app **"**✉**"** button (right corner) to provide feedback.

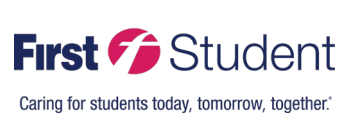

powered by